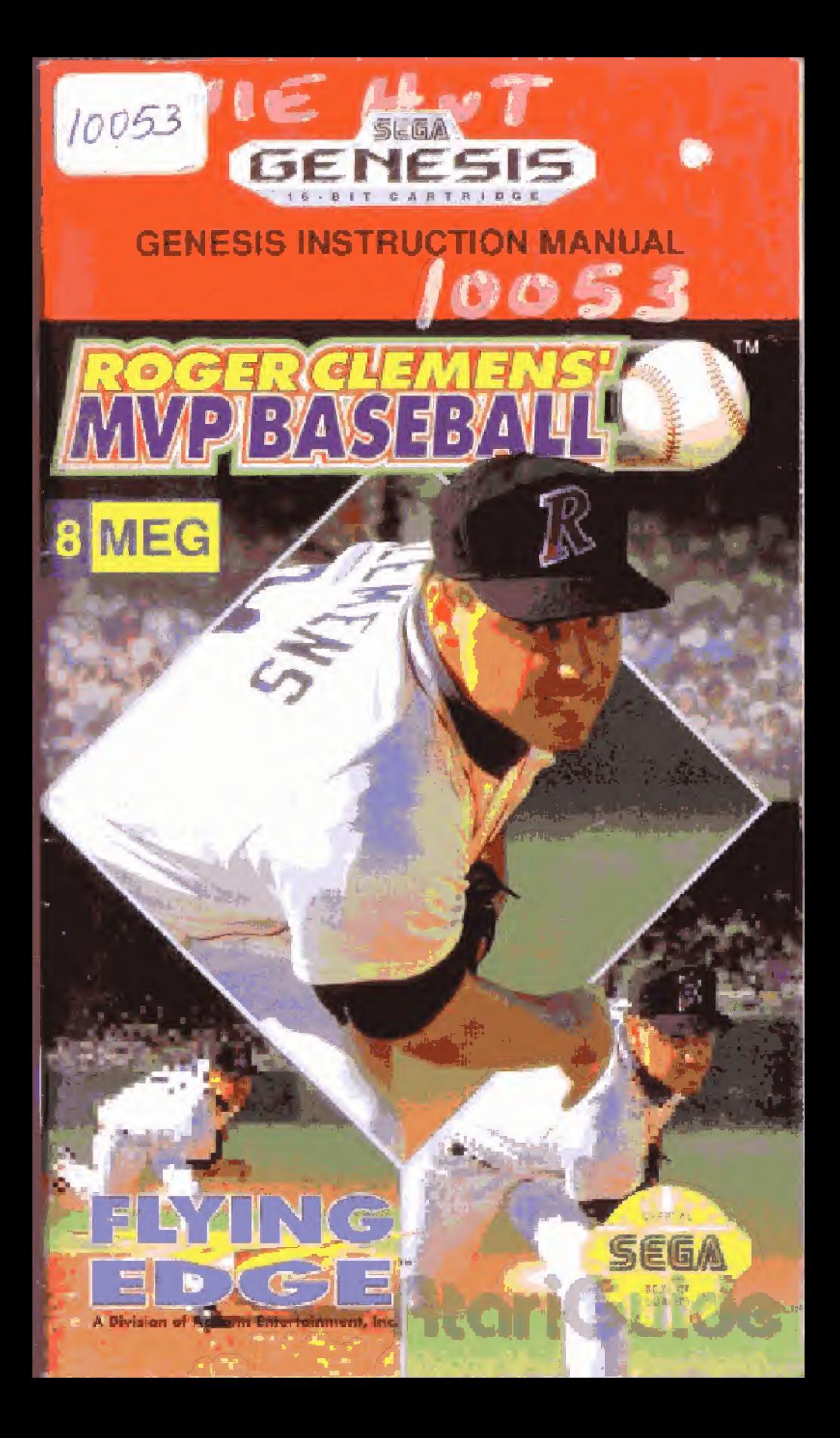

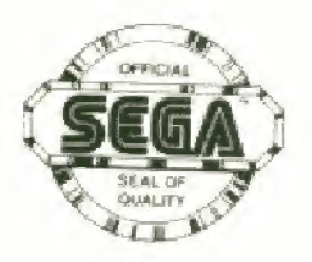

This official seal is your assurance that this product meets the highest quafity standards of SEGA<sup>1w</sup>. Buy games and accessories with this seaf to be sure that they are Compatible with the SEGA'W **GENESIS<sup>'</sup> SYSTEM.** 

SEGA and GENESIS are trademarks of Sega Enterprises Ltd.

# Handling The Sega Genesis Cartridge

- \* rhe Sega Genesis. Cartridge is intended for use exclusively lor the Sega Genesis System
- ' Do not bend it, crush it, or suhmprge it in liquids.
- Do not leave it in direct Sunlight or near a radiator or other source of heat
- Be sgre to lake an occasional recess during extended play, to rest yourself and the Sega Cartridge.

Warning to owners of projection televisions: Still pictures or images may cause permanent picture-tube damage or mark the phosphor of the CRT. Avoid repeated or extended use Of video games on targe-screen projection televisions. **AtoriGui** 

\*

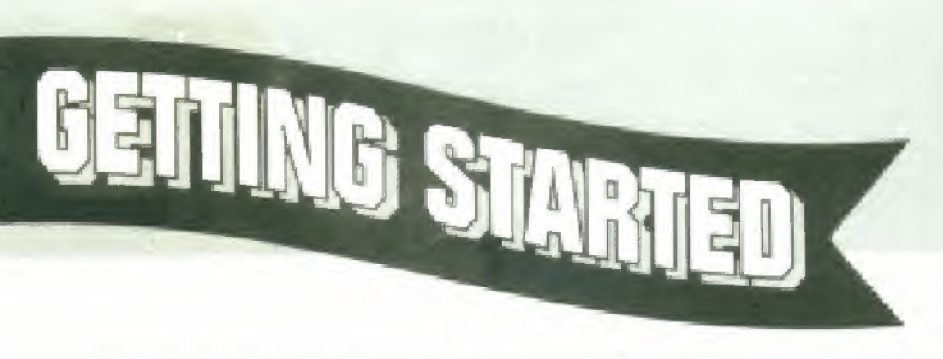

1. Make sure the power switch is OFF

2. Insert the ROGER CLEMENS' MVP BASEBALL<sup>IM</sup> cartridge into the Genesis<sup>M</sup> System as described in your GENESIS<sup>te</sup> SYSTEM instruction manual

3. Tarn the power switch ON. In a few moments the Sega screen will appear.

4. Press START when the ROGER CLEMENS' MVP BASEBALL<sup>19</sup> title screen appears.

IMPORTANT: If the Sega screen doesn't appear, turn the power switch OFF. Make sure your system is set up correctly and the cartridge is properly inserted, with its label facing toward you. Then turn the power switch ON again Always make sure the power switch is OFF before inserting or removing the Sega cartridge.

Sega Cartridge Control Pad 1 **AtariG** 

# BASEBAILL JUKE THE PROS

Home runs, double plays, stolen bases, squeeze plays...nothing beats watching baseball...except playing it! With Roger Clemens' MVP Baseball, you're not watching from the Outside anymore. you're in the game, on the field, and seeing from the same view as the players themselves<sup>®</sup>

From fly-balls coming right at you to interactive close-up plays at any of the bases, experience hardball like never before. Dive for sinking line drives' Pick-off runners on base, Drive-in the winning run<sup>t</sup>

The season promises to be grueling. You're two games behind in the standings but, you've got a dominant bullpen, four batters averaging over 300. and a Gold Glove outfield. This is a dream come true: to play with the big guys like Roger ' The Rocket" Clemens and a chance to go all the way to #1.

Get ready for the opening pitch. Play Ball!

# **AtoriGuid**

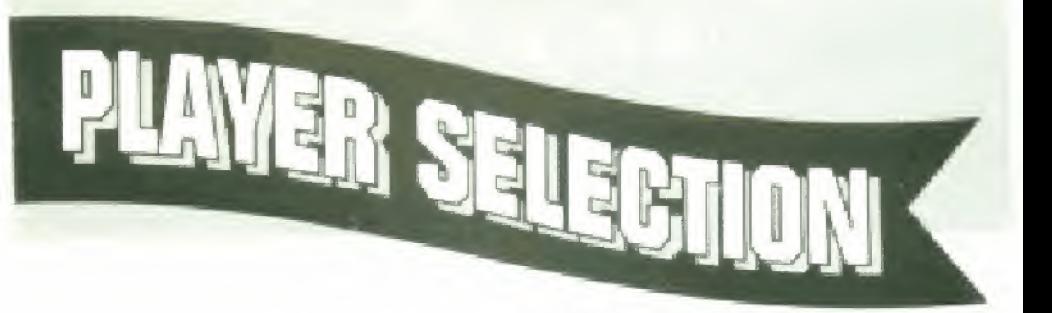

To select the number of players or to reach the Options Screen, press the D-BUTTQN UP or DOWN to move the cursor to your choice, and press the a-button.

# 1-Player

You against the computer in an Exhibition or Regular Season game. (See Game Selection on page 5)

# 2- Player Options

- -You against a friend in an Exhibition game.
- Takes you to the Options Screen

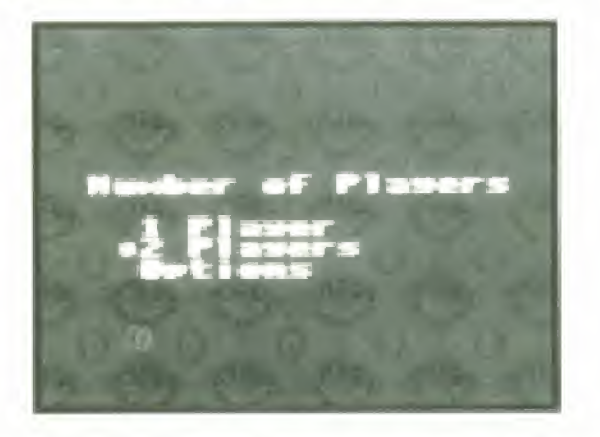

Note: Selecting the 1-Player game takes you to the Game Selection Screen. Selecting the 2-Player game takes you directly to the Team Selection Screen,

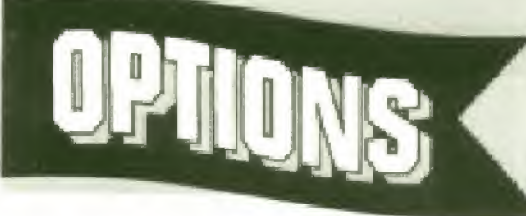

# OPTIONS SCREEN

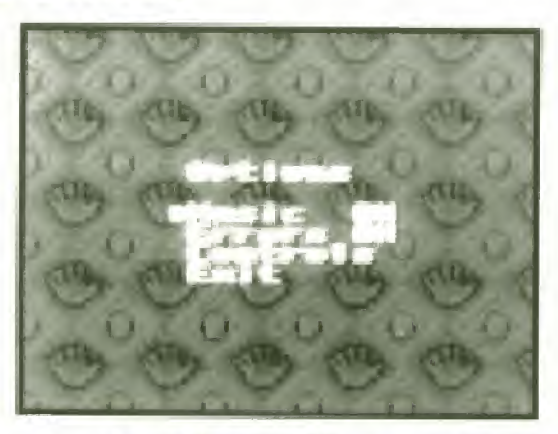

To turn the music ON or OFF. press the C-BUTTON UP or DOWN to move the cursor to MUSIC, and press the A-BUTTON to select ON or OFF

To confirm your selection and return to the Player Selection Screen, move the cursor to EXIT and press the A-BUTTON.

To select a game with, or without "Errors', move the cursor to ERRORS, using the D-BUTTON UP and DOWN, and press the A-BUTTON to toggle ON or OFF.

Move to Controls' and press the A-BUTTON to change the DIRECTIONAL-BUTTON to either a Standard' perspective or a 'View dependent' perspective. Make your choice by using UP or DOWN to move the cursor and then press the A-BUTTON to select.

**AtariGuid** 

Note: The default D-BUTTON perspective is in 'Standard' mode, where the controller perspective is always from behind Home plate (throw RIGHT to first base. UP to Second base, LEFT to Third base and DOWN to Home plate).

In 'View Dependent , while hitting and pitching, your view is from behind home plate. However, when you field a ball Irom the outfield, the perspective changes You throw to what you are actually looking at, as if you were actually in the outfield (throw RIGHT to Third base, LEFT to First base. OWN to Second base and UP to Home plate).

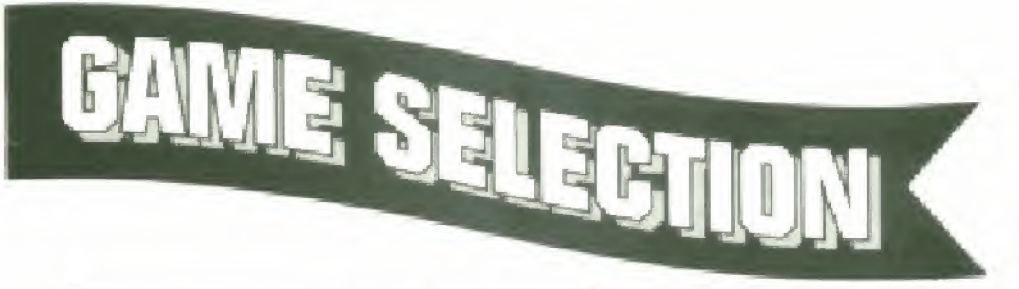

aExhibition G<br>Repular Seas<br>Perse Paccun

In the <sup>1</sup> Player mode, the game selection screen allows you to select the type of game you wish to play or lo return to a season already in progress.

AtoriG

To select the type of game you want to play, press the D-BUTTON UP or DOWN to move the cursor to your choice.

To confirm your selection, press the A-BUTTON,

**EXHIBITION -** One game against the computer. (To play an Exhibition game against a friend, reset and select a 2-Player game as explained in PLAYER SELECTION on page 3.)

REGULAR SEASON - You play three (3) games against each leam in your division. Thus, a National Division Season consists ot 33 games as opposed to 39 games for the American Division. If your team qualifies, there will also be a best-of-7 game playoff. followed by a best-ot-7 game Championship Series. The Regular Season is played entirely against the computer

NOTE: The standings function just like real baseball standings. While your team is playing, so are other teams in your division. The results ot their games are random and determined by the computer. You will only learn your position compared to the other learns when you view the Standings screen at the conclusion of each day's play.

**AtoriGui** 

ENTER PASSWORD - When playing a REGULAR SEASON, a password consisting of letters and numbers is displayed at the end of every game. Keep a record of these passwords as they appear so you can resume the season at the next scheduled game,

To enter a password, press the D-BUTTON UP or DOWN to scroti through the alphabet and numbers. Press the D-BUTTON LEFT or RIGHT to move left or right along the password

Once ybu have entered the password correctly, press the A-BUTTON

Note: To return from the Password Screen to the Game Selection Screen, press the B-Button.

**Atori** 

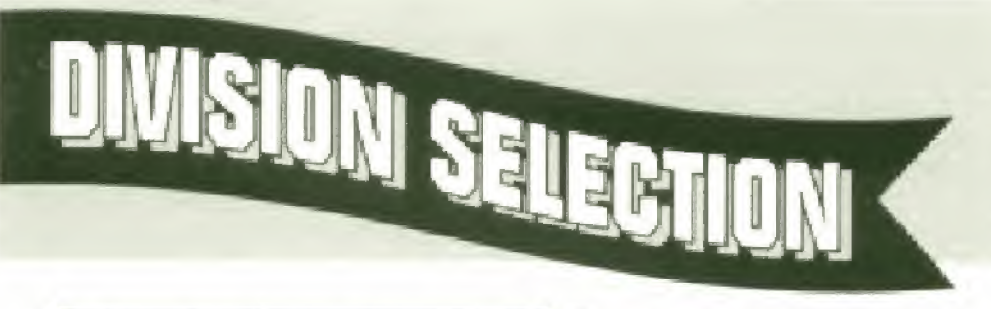

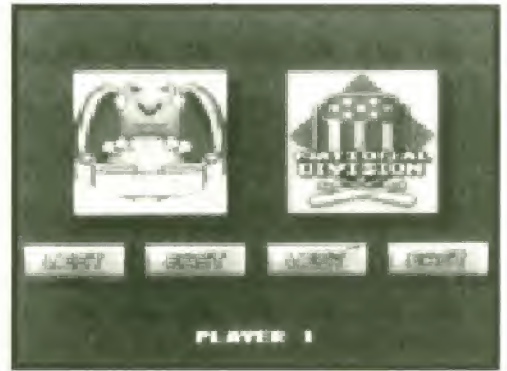

To move between the four divisions. press the D-BUTTON LEFT or RIGHT.

To confirm your selection, press the A-BUTTON.

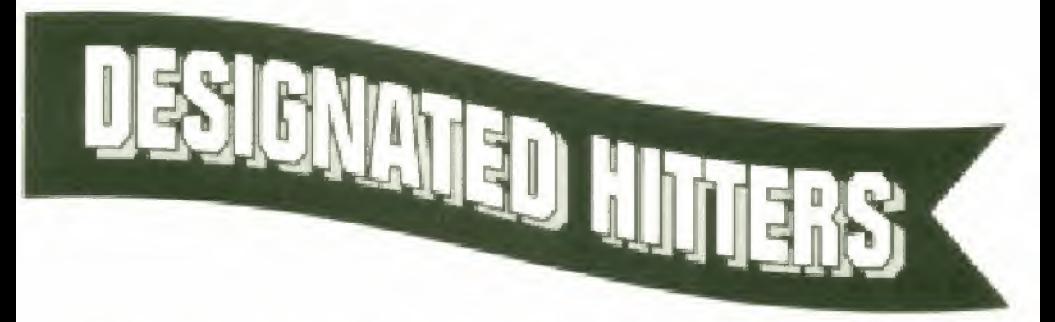

The American Division has the designated hitter rule in effect. In interdivisional games, the rule only applies when the home team is from the American Division

# **AtariGuide**

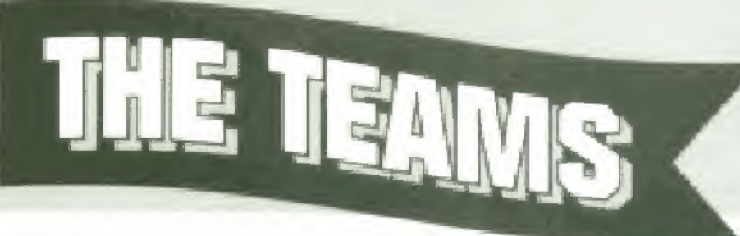

To move through the teams, press the D-BUTTON UP, DOWN LEFT or RIGHT.

To return to the Divisional Selection Screen without Choosing a team press the B-BUTTON

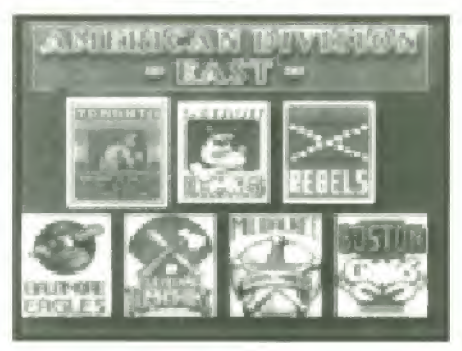

To confirm your selection, press the A-BUTTON

If you are playing a 2-Player Exhibition game. Player 2 selects his or her team in the same manner.

## SEASON SCHEDULE

During the Regular Season play, once you have selected your team, you will then see the season schedule.

 $8 - 8 = 6$  $1.85$ 

To alternate between the

<sup>2</sup> months of the schedule, press the D-BUTTON LEFT or RIGHT.

During the Regular Season, the computer will be whichever team the schedule dictates.

Atoric

### NOTE: Home games are displayed in brown, away games in white.

After reviewing the schedule, to scroll through the division standings and day's match-up screens, and reach your pitching roster, press the A-BUTTON.

PITCHING ROSTERS

To scroll through the starting pitchers, press the D-BUTTON UP or DOWN.

To confirm your selection, press the A-BUTTON

### NOTE: During Regular

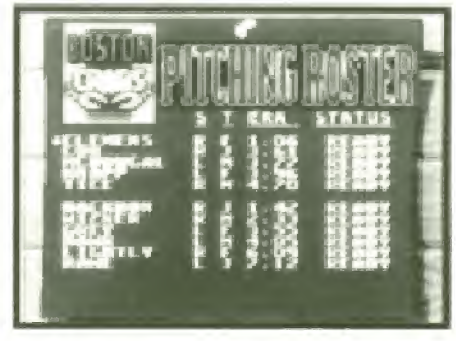

**AtariGuic** 

Season play, starting pitchers must have 3 full days rest between starts. Use the season schedule to calculate the most efficient use of your pitchers.

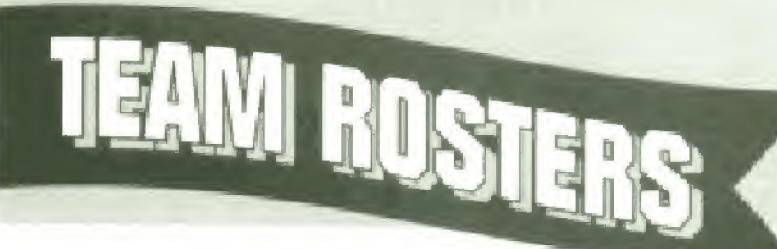

To scroll through the rosier, press the D-BUTTON UP or DOWN.

To change the betting order, select the player to be repositioned and press the B-BUTTON. Then select the player with whom the first player is to exchange places, and press the B BUTTON again.

To accept the line-up. press the A-BUTTON

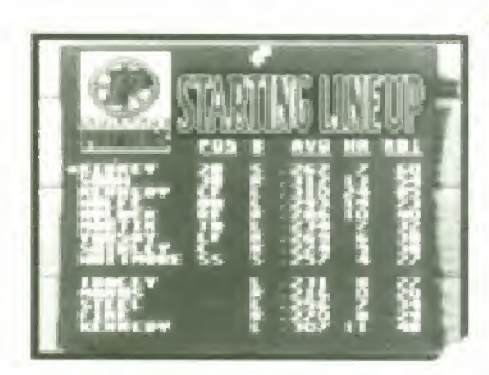

# **CENERAL CAME CONTROIS**

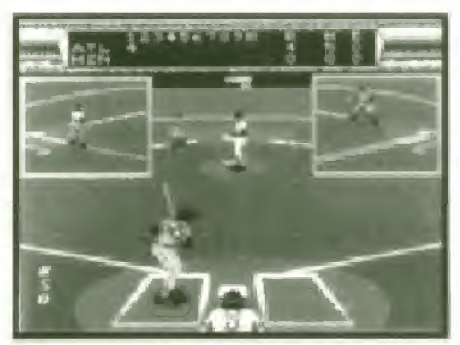

Except for close-ups at the bases, the game is viewed from 2 different perspectives,

1. For pitching and hitting, the perspective is from behind the catcher.

2, For fielding, the perspective is trom the field looking toward home plate. (The specific view varies depending on where the ball is hit.)

Dependent on whether you are in the Standard', or View Dependent' control mode, the controls operate differently determined by which of the two perspectives is on the screen.

The default D-BUTTON control is 'Standard' mode where the controller perspective is always from behind Home plate (throw RIGHT to First base. UP to Second base, LEFT to Third base and DOWN to Home plate).

In View Dependent. while hitting and pitching. your view is from behind home plate However, when you field a ball from the outfield, the perspective changes.

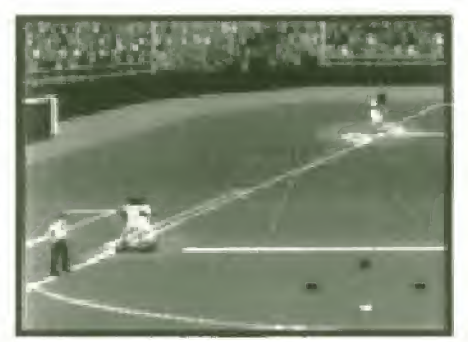

fltoriGuide

 $\overline{R}$ 

You throw to what you are actually looking at, as if you were actually in the outfield {throw RIGHT to Third base. LEFT to First base. DOWN to Second base and UP to Home plate].

Note; You can change the D-BUTTON control perspective at the OPTION SCREEN by choosing CONTROLS.

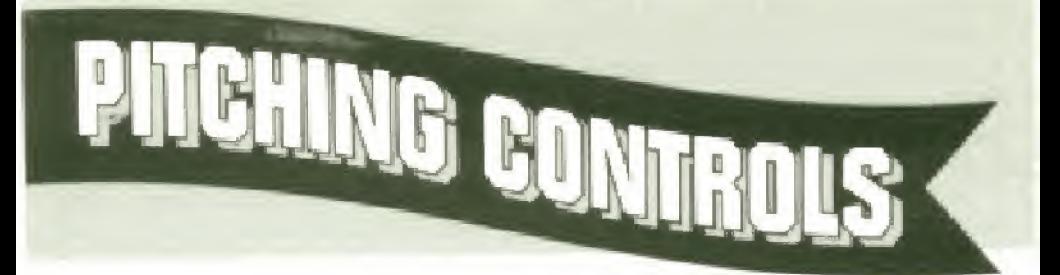

TO REPOSITION THE PITCHER ON THE RUBBER prior to the pitch, press the D-BUTTQN LEFT or RIGHT

TO PITCH, press the A-BUTTON.

TO CONTROL THE TYPE OF PITCH, press the D-BUTTON as shown below while pressing the A-BUTTON

UP LEFT - Slow UP - Change up UP RIGHT -<br>Left Curvehall Left Curveball LEFT - Curveball (breaks to the left) DOWN left

Fast Lell **Curveball** 

GOWN - Faslball

DOWN RIGHT - RIGHT-Curveball to the right)

Fast Right Curveball (breaks

**AtariGuide** 

NOTE; Not pressing the D-8UTTON. throws a normal speed, straight pitch,

TO THROW A PITCHOUT, press the B-BUTTON and the D BUTTON DOWN

TO VIEW THE PITCHER'S STATS, press the C BUTTON

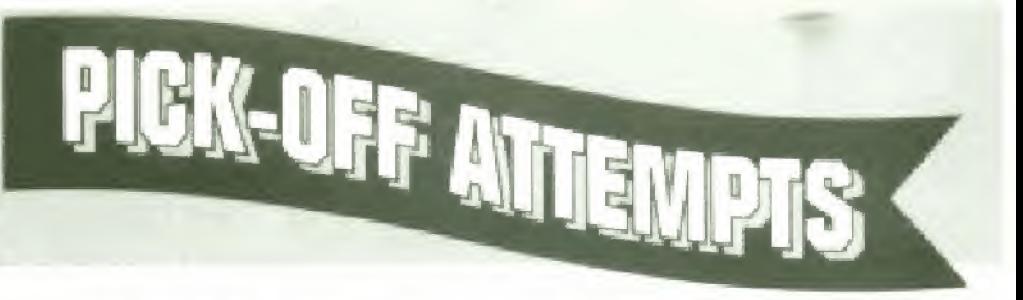

TO PICK-OFF A BASE RUNNER, press the B-BUTTON plus the D-BUTTON for the appropriate base:

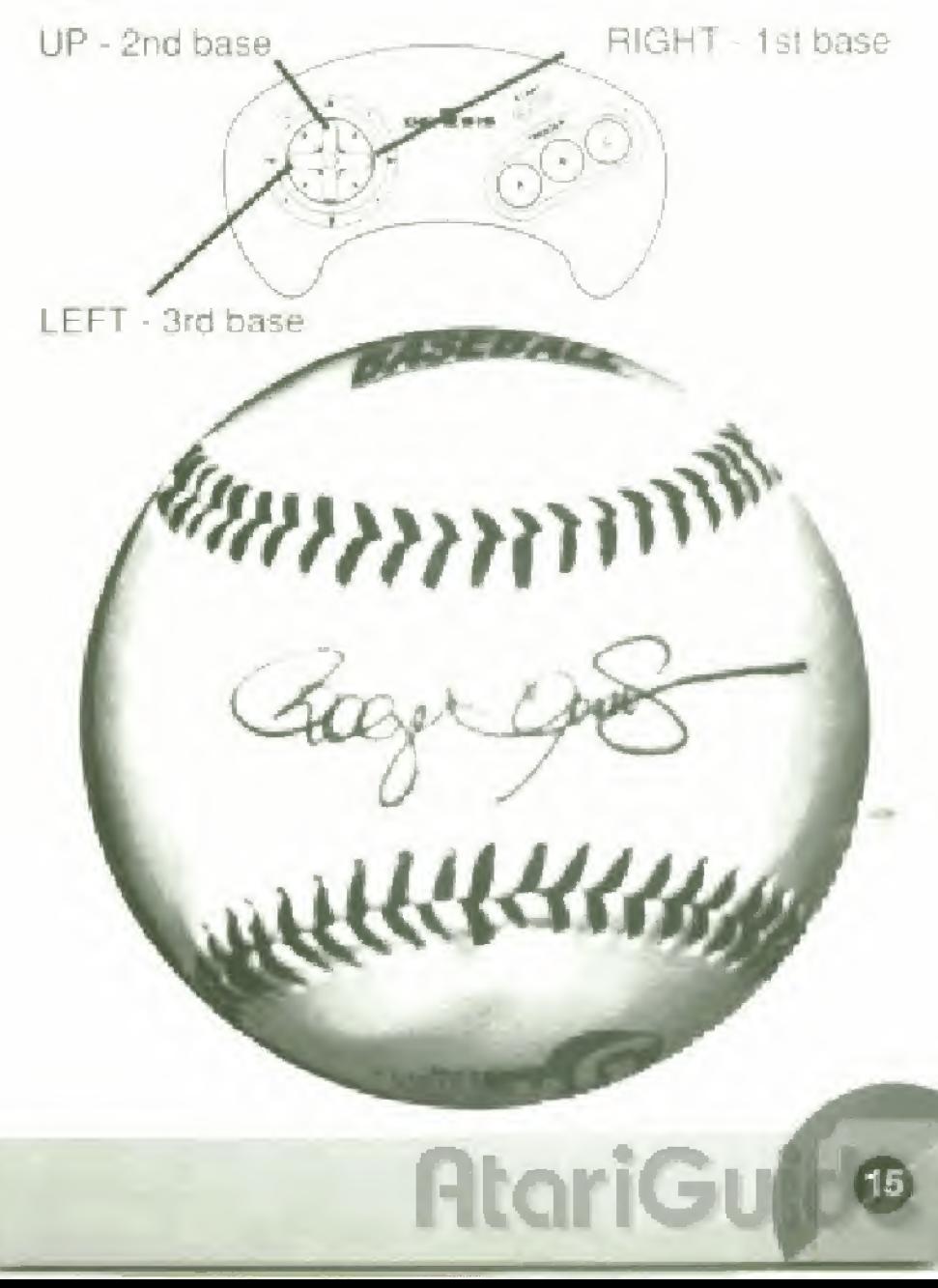

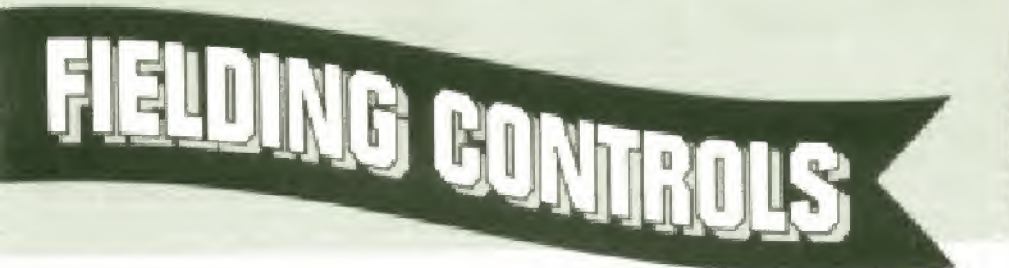

Once the ball is hit. the perspective changes to the fielder's perspective. Which specific view of the infield, outfield, base, or bases depends upon where the bail was hit:

NOTE: Though the screen is seen from the fielder's perspective, the radar display in the corner always shows the runners' positions as seen from the batter's point of view. Home is at the bottom. 1st is to the right, 2nd is at the top, and 3rd is to the left,

TO MOVE YOUR INFIELDERS, press the D BUTTON LEFT RIGHT. UP or DOWN. To move diagonally, press in-between LEFT. RIGHT, UP or TOWN.

TO CATCH THE BALL, use the D-BUTTON to maneuver your player into position You do this by following the shadow of the bail. The shadow appears lighter when the ball is higher off the ground and darkens as the ball descends

TO DIVE FOR THE BALL, press the B-BUTTON and the D-BUTTON LEFT or RIGHT as appropriate.

TO JUMP FOR THE BALL, press the A BUTTON

ERRORS. If you have selected an ERRORS ON' game at the Option screen, any dropped ball, that does not result in a forced out to a baserunner, will be charged officially, as an 'error' to the fielding team.

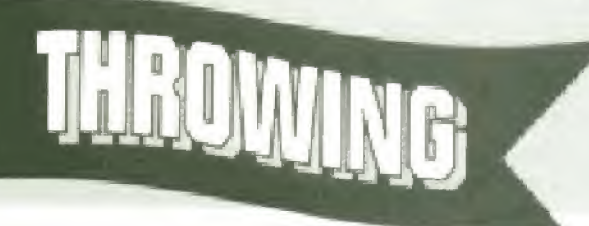

TO THROW THE BALL TO FIRST BASE, once it is fielded, press the <sup>A</sup> BUTTON

TO THROW THE BALL TO SECOND, THIRD, or HOME once it is fielded, press the A-BUTTON and the D-BUTTON UP. LEFT, or DOWN as appropriate tor the base you want to throw it to.

Note: You can change the D-BUTTON control perspective at the OPTION SCREEN by choosinq CONTROLS,

TO THROW THE BALL TO THE CUTOFF MAN. once it is fielded press the G-BUTTON and the BUTTON DOWN

NOTE: Throwing from right field, the cutoff man is the second baseman. Throwing from left field, the cutoff man is the shortstop.

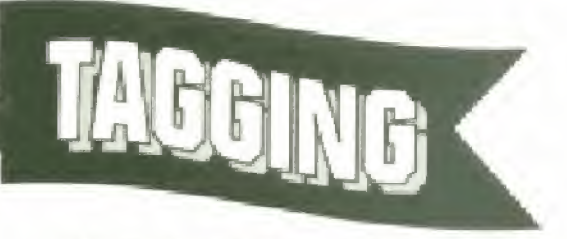

TO RUN WITH THE BALL - either to tag a base or a runner - press the <sup>D</sup> BUTTON LEFT. RIGHT, UP. or DOWN as appropriate lor the direction you want to move. To move diagonally, press in-between LEFT, RIGHT. UP or DOWN

**AtoriG** 

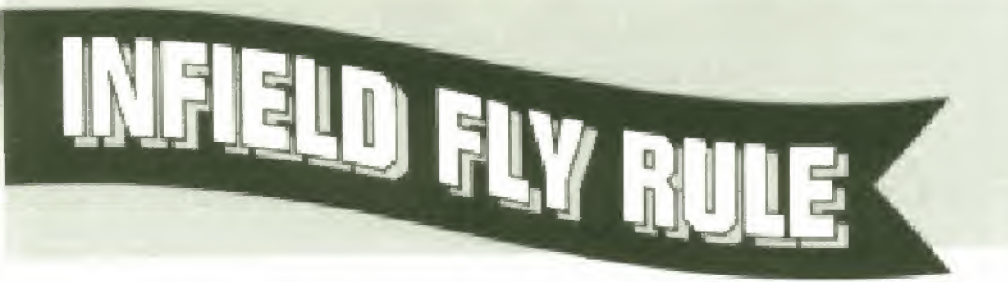

An INFIELD FLY is a fair ball (not including a line drive nor an attempted bunt) which can be caught by an infielder with ordinary effort, when first and second, or first, second and third bases are occupied, before there are two outs

When it seems apparent that a batted ball will be an Infield Fly. the umpire will immediately declare INFIELD FLY" to the screen, for the benefit of the baserunners. The ball is alive and the runners may advance at the risk of the bail being caught, or retouch their base and advance after the ball has been touched, the same as any fair ball.

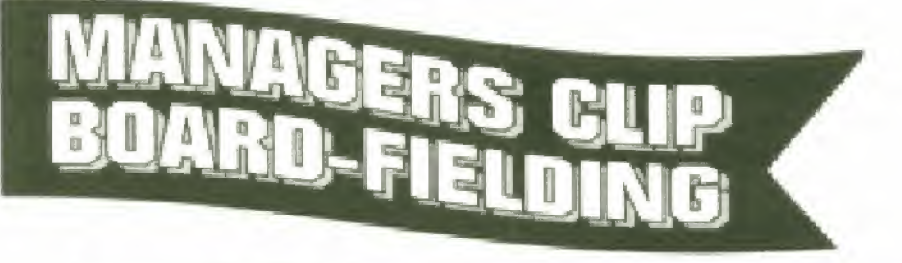

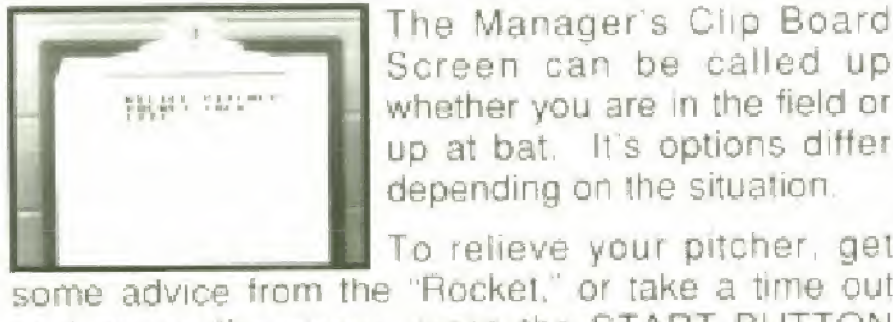

The Manager s Clip Board Screen can be called up whether you are in the field or up at bat. It's options differ depending on the situation.

**AtariGuide** 

and pause the game, press the START BUTTON while your team is in the field,

To scroll through the options, press the D-BUTTON UP or DOWN,

To reach the options press the A-BUTTGN

RELIEF PITCHER - Shows your learn's pitching roster. To scroll through the relief pitchers, press the D BUTTON UP or DOWN

To end the time out and return to the game without making a pitching change, press the B-BUTTON.

To change your pitcher and end the time out. move the cursor to the desired relief pitcher and press the A-BUTTON

ROCKET TALK - Strategic advice from Roger Clemens. To end the time out and return to the game, press the A. B or C BUTTONS.

EXIT - Ends the time out and returns you to the game

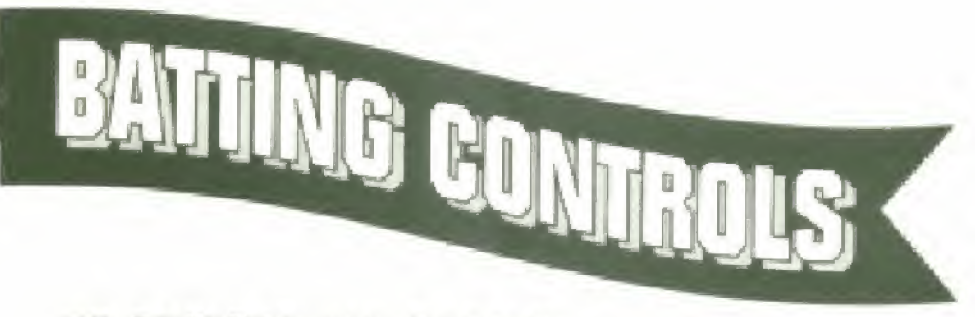

TO POSITION THE BATTER. press the D-BUTTON LEFT. RIGHT. UP or DOWN TO SWING, press the A BUTTON. TO BUNT, press the C-BUTTON.

**AtariGy** 

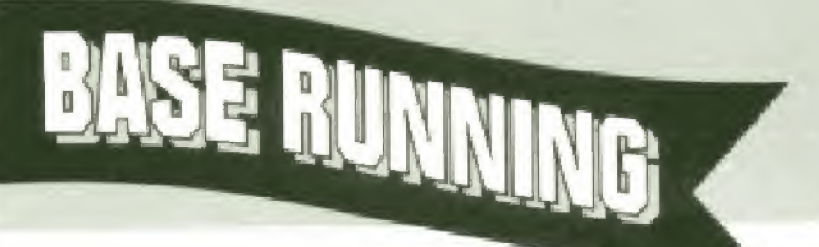

When running bases, the control points are as follows:

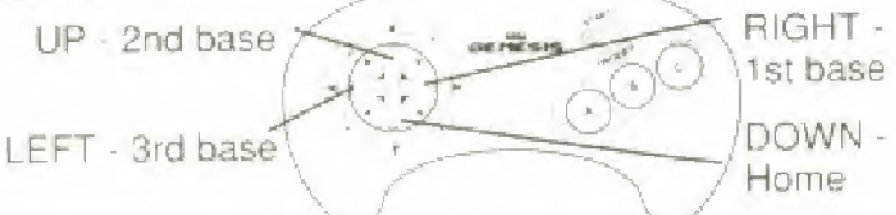

To RUN or STEAL, or EXTEND YOUR LEAD AT A BASE. press the B-8UTTON and the D-BUTTON as appropriate for the base you wish to advance to

To RETURN TO <sup>A</sup> BASE, press the <sup>C</sup> BUTTON and D-BUTTON DOWN.

To SHORTEN A LEAD AT <sup>A</sup> BASE, press the B-BUTTON.

To MAKE TWO or MORE BASE RUNNERS RUN, STEAL, or EXTEND LEAD AT THEIR BASES, with base runners on first and second, you may advance both men simultaneously by pressing the B-BUTTON and the D-BUTTON LEFT. Otherwise, press the B-BUTTON and the D-BUTTON (in between the appropriate bases they wish to advance to.)

To STOP BETWEEN BASES, press the A-BUTTON and the D-BUTTON DOWN. NOTE: Regardless of the fielder's point of view, the radar screen always displays the position ot the base runners from the "behind home plate" perspective.

**AtoriGuid** 

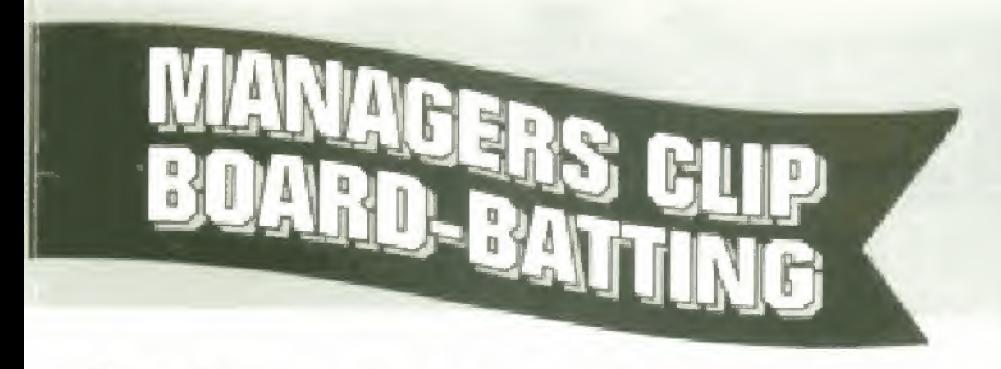

To put in a pinch hitter, get advice from Roger Clemens, of take a time out, press the START BUTTON while your team is up at bat.

To scroll through the Options, press the D-BUTTON UP or DOWN

To choose the option, press the A BUTTON.

PINCH HITTER - Press the D-BUTTON UP or DOWN to select the pinch hitter and Ihen press the A-BUTTQN to end the lime out and return to the game.

NOTE: Switch hitters default to the opposite hand ot the pitcher. This means that a switch hitter will always bat lefty against a right handed pitcher and righty against a left handed pitcher.

ROCKET TALK - Strategic batting advice from Roger Clemens. To end the time out and return to the game, press the A, B or C-BUTTON.

EXIT - Ends the time out and returns you to the game.

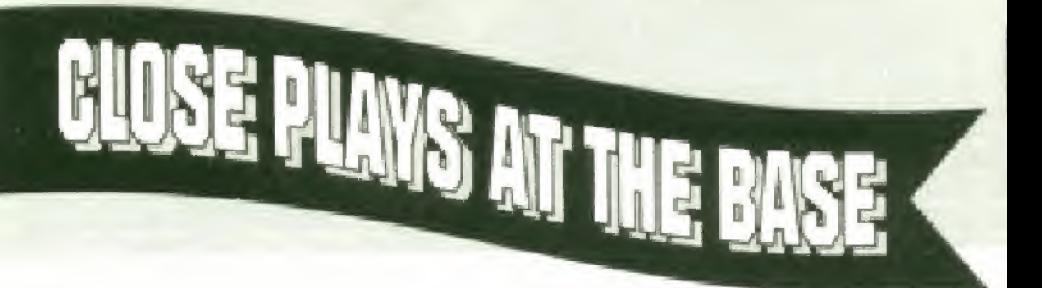

When a close play occurs at any of the bases, the perspective switches to a close-up visw of the baseman and the runner sliding in. The D-BUTTON functions also change depending upon whether you are the baseman or the runner

BASEMAN « To tag the runner, you must judge which way and when he will slide. Press the D-BUTTON to "slap on the tag" in the direction you think he will slide,

LEFT - left side of the base RIGHT - right side of the base DOWN - center of the base

BASE RUNNER - To avoid being tagged, you must determine which way the fielder is going to go and slide "around" his tag.

LEFT - slide to the inside of the base RIGHT • slide to the outside cf the base DO NOTHING - and you will automatically slide to the center of the base.

# **AtoriGuid**

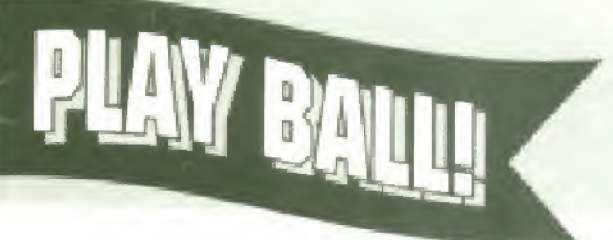

From a single head-to head game to a full season's play, get set for all the excitement, action, and in the-field views of real baseball!

Your team has the drive and the talent to go all the way! All you have to do is shut down the division's big hitters, get to their pitchers early. and pile up some runs. Hey, nobody said it was going to be easy'

The "Star Spangled Banner" is over, Pitcher's ready. Ump's at the plate...PLAY BALL'

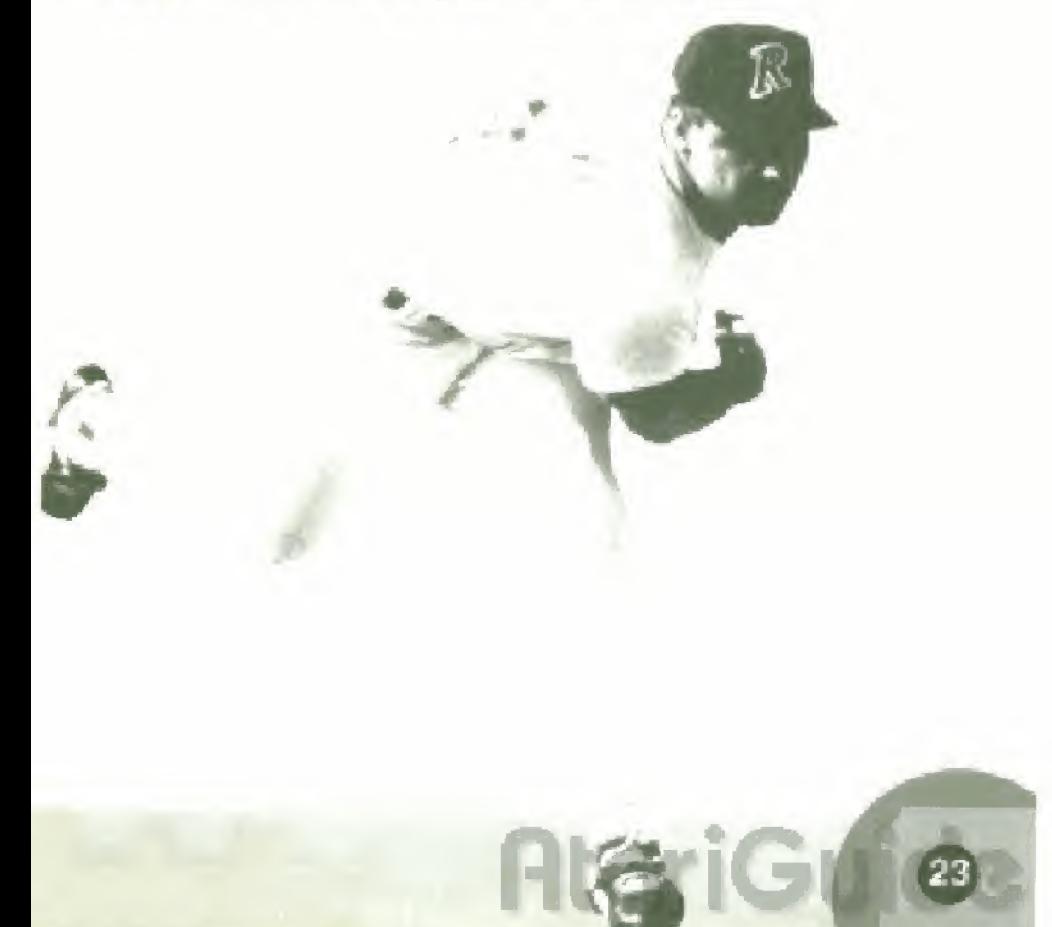

### FLYING EDGE (A División of Acclaim Entertainment, Inc.) LIMITED WARBANTY

Flying Edge warrants to the ariginal purchaser only of this Flying Edge software. product that the medium on which this computer program is recorded is free from detects in materials and workmanship for a period of ninety (90) days from the date of purchase. This Flying Edge software program is sold, as is i without express or implied warranty of any kind, and Flying Edge is not hable for any losses or damages of any kind. resulting from use of this program. Flying Edge agrees for a period of ninety (90) days. to either repair or replace, at its option, tree of charge, any Flying Edge software producti postage paid with proof of date of purchase, at its Factory Service Center Replacement of the cartridge, free of charge to the original purchases texcept for the cost of returning the cartidges is full extent of our hability

This warranty is not applicable to normal wear and lear. This warranty shall not be applicable and shall be void if detect in the Flying Edge software product has ansen through abuse, unreasonable use, mistreatment or reglect. THIS WARRANTY IS IN LIEU OF ALL OTHER WARRANTIES AND NO OTHER REPRESENTATIONS OR CLAIMS OF ANY NATURE SHALL BE BINDING ON OR OBLIGATE FLYING EDGE ANY IMPLIED WARRANTIES APPLICABLE TO THIS SOFTWARE PRODUCT INCLUDING WARRANTIES OF MERCHANTABILITY AND FITNESS FOR A PARTIGULAR PURPOSE, ARE LIMITED TO THE NINETY (90) DAY PERIOD DESCRIBED ABOVE. IN NO EVENT WILL FLYING EDGE BE LIABLE FOR ANY SPECIAL INCIDENTAL OR CONSEQUENTIAL DAMAGES RESULTING FROM POSSESSION USE OR MALFUNCTION OF THIS FLYING EDGE SOFTWARE **PRODUCT** 

Some states do not allow limitations as to how long an implied warranty lasts and or exclusions of intritations of incluental or consequential damages so the above limitations. and or exclusions of liability may not apply to you. This waiterity gives you specific nghts, and you may also have other rights which vary from state to state

This warranty shall not be applicable to the extent that any provision of this warranty is prohibited by any federal. state or municipal law which cannot be pre-empted.

FIETURNS AFTER WARRANTY. To replace detective media after the ninety (90) day warranty period has expired, send the original carriedole to Flying Edge at the address below wa UPS or registered mail. Enclose a statement of the defect your name, your return address and a check or money order for \$20.00.

Flying Edge, Consumer Service Dept., 71 Audrey Avenue, Ovster Bay, NY 11771.

### COMPLIANCE WITH FCC REGULATIONS

This equipment generates and uses radio frequency energy and it not installed and used properly that is in strict accordance with the manufacturer's instructions may cause interference to radio and television reception. It has been type tested and found to comply with the limits for a Class B computing device in accordance with the specifications in Subpart J of Part 15 of PCC Rules which are designed to provide reasonable protection against such interference in a residential installation. However, there is no guarantee that interference will not occur in a particular installation. If this equipment does cause interference to radio or felevision reception. which can be determined by turning the equipment off and on. the user is encouraged to fry and correct the interference by one or more of the following measures.

- · Regrient the receiving antennal
- · Relocate the Genesis with respect to the receiver
- . Move the Genesis away from the receiver.
- . Plug the Genesis into a different outlet so that the computer and receiver are on different circuits.

If necessary, the user should consult an experienced radio television technician for additional suggestions. The user may find the following booklet prepared by the Federal Communications Commission helpful. How to literifily and Resolve Radio TV Interference Problems. This booklet is available from the U.S. Government Printing Office Washington DC 20402 Stock No 004 000 00345 4

### Flying Edge Hotline (516) 624-9300

Distributed and marketed by Acclaim Entertainment, Inc.

71 Audrey Avenue, Oyster Bay, N.Y. 11771

Roger Clemens' MVP Baseball " is a trademark of LJN, Ltd. 111992 LJN, Ltd. All rights reserved. Sega and Genesis are tragginging of Sega Enterprises Ltd. Flang Enter 118 Inc. The 1999 is the audio Endin Breth in Wilhelm a trademark of Acolaiet Enterlainingen DOvidser atripit M.

## FLYING EDGE™ GAME PAK WARRANTY REGISTRATION CARD

Fill out and mail this coupon to receive a FREE copy of the "Masters of the Game" magazine with information and tips on our hot new titles and products!

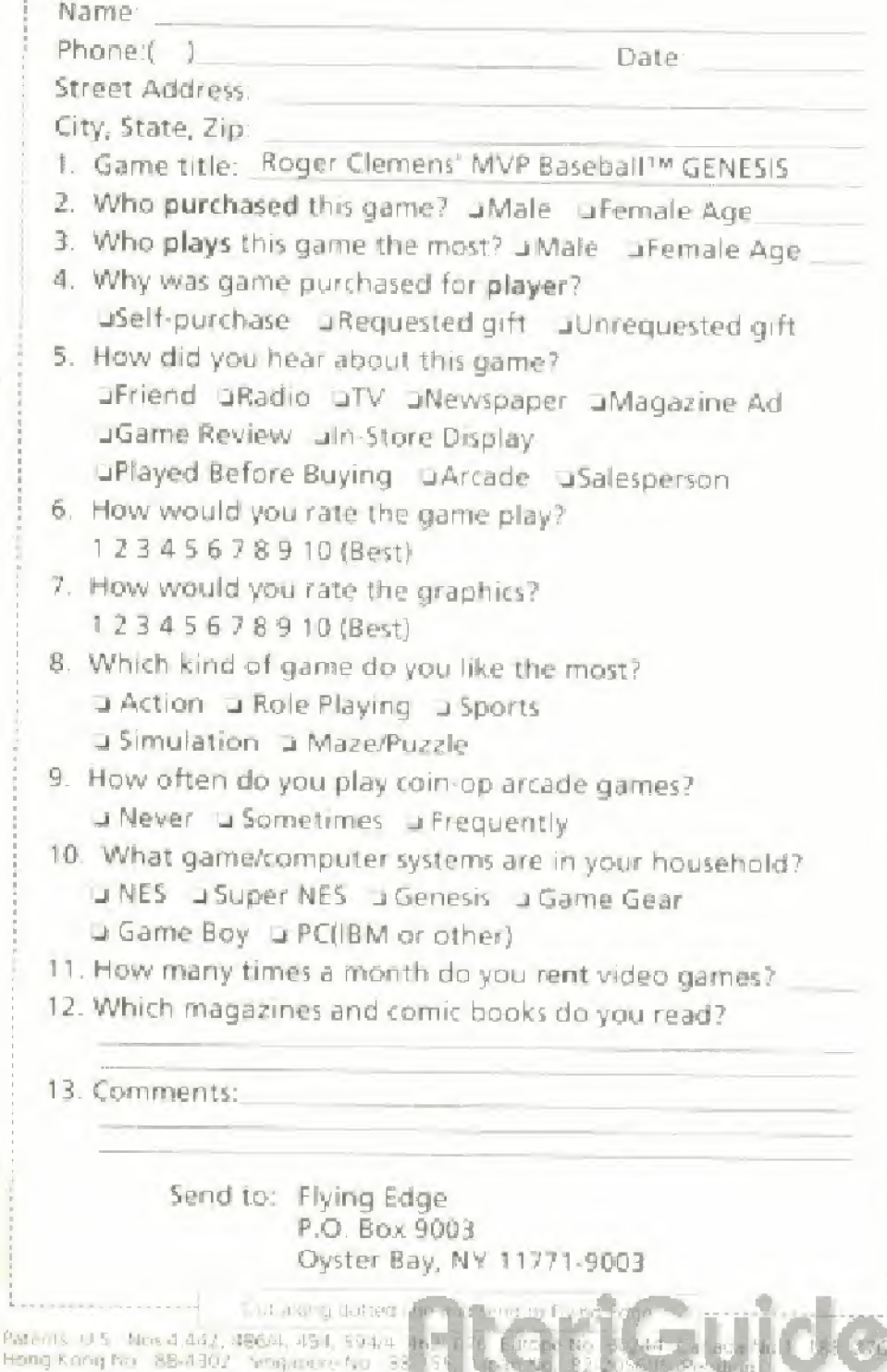

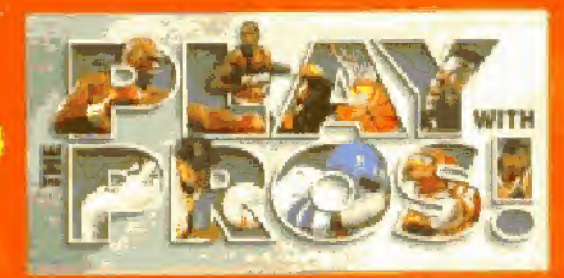

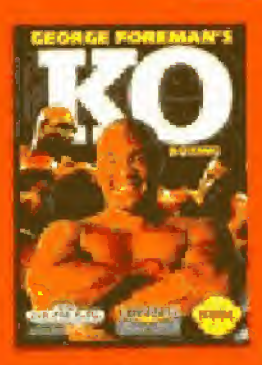

### OREMAN'S KO HH Anne

foure. Big Geomet Portime with an appelite that any RO BERGHA can carely!

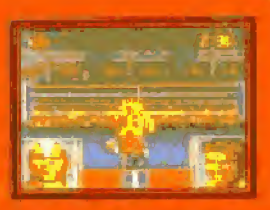

best receiving RUMBLE with disvertising power punches.

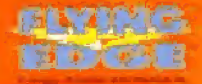

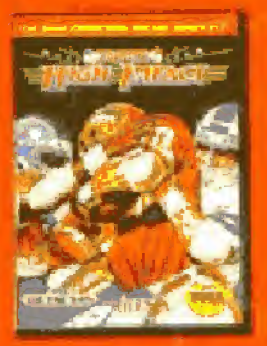

## SUPER HIGH IMPACT

When you're need of watching lookball from the<br>worlding, call the button pounding areade

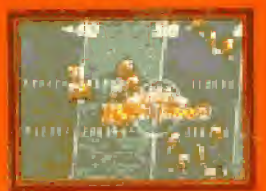

Bene crunching teatball schon straight from the archite SMASH"

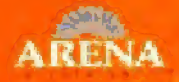

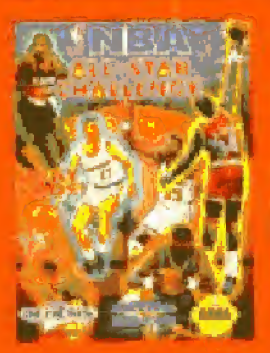

### ALL-STAR CHALLENGE NS A

Cownlose or in the paint take on 27 of the in summit lambir. One NRAN TOWN

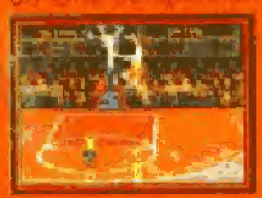

Take it is the figure with Oneas One, H.D.R.S.E.<br>3 Peac Street Out a not morrist.

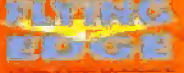

NBA and Ta HA Property

1990 | Edge & Division of Acciation Entertainment, 71 Audien, Avenue, Oyster Bay, N.Y. 11